ČESKÉ VYSOKÉ UČENÍ TECHNICKÉ V PRAZE

Fakulta elektrotechniky

# **BAKALÁŘSKÁ PRÁCE**

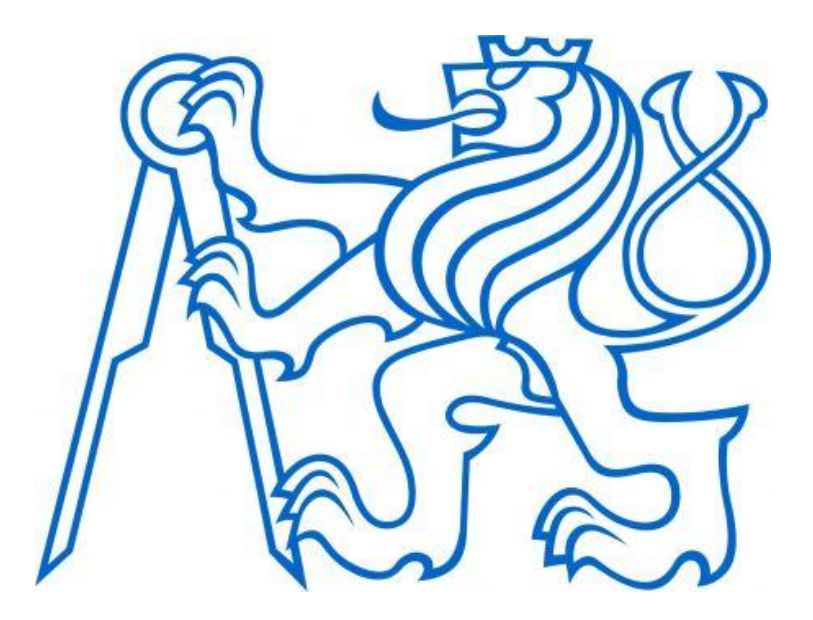

# **Laboratorní přípravek s pásovým dopravníkem**

Vedoucí bakalářské práce: Doc.Ing. Kateřina Hyniová, CSc.

Praha, 2007 Martin HOLEC

# **Prohlášení:**

Prohlašuji, že jsem svou bakalářskou práci vypracoval samostatně a použil jsem pouze podklady (literaturu, SW, atd.) uvedené v přiloženém seznamu.

V Praze dne: ………………. Podpis: …………………….

#### **Poděkování:**

Rád bych touto cestou srdečně poděkoval především Doc. Ing. Kateřině Hyniové, CSc. za vstřícnost, ochotu a pomoc podávanou po celou dobu zpracovávání mé bakalářské práce. Dále bych rád poděkoval Jiřímu Kubiasovi za pomoc při konzultování technických problémů a technickou podporu.

#### **Anotace:**

Cílem práce bylo vytvořit model pásového dopravníku pro potřeby studentů ČVUT Praha, a to jak z hlediska návrhu elektronické části, tak samotné fyzické realizace.

Hlavními částmi úlohy jsou pásový dopravník, poháněný stejnosměrným motorkem, na který je připevněno inkrementální čidlo pro detekci rychlosti, dále pak optická závora pro detekci předmětu a řídicí jednotka. Ta pomocí procesoru vyhodnocuje rychlost posuvu pásu a signálu z optické závory a tudíž je schopna rozpoznat, pokud se snímané objekty nacházejí těsně za sebou.

Zhotovený přípravek pomůže studentům při získávání znalostí a zkušeností s principy inkrementálního senzoru otáček a optického čidla pro detekci předmětů, a to především pomocí možnosti si dané přístroje prakticky vyzkoušet a sledovat jejich chování.

#### **Annotation:**

The goal of my bachelor work was to build a transporter for usage of students of CTU Prague. Both parts, electrical and mechanical were meant to be realized.

Main sections of the instrument are belt transporter ran by DC motor equipped by an incremental sensor for speed detection, followed by optical gate for detection of objects' presentation and control unit. The control unit uses a processor to evaluate signals from incremental sensor and optical gate to recognize, how many objects passed through the gate, even though they are stacked together.

This instrument will be helpful for students to get knowledge and experiences with used sensors, mostly because of the opportunity to see them working practically in use.

## **Obsah**

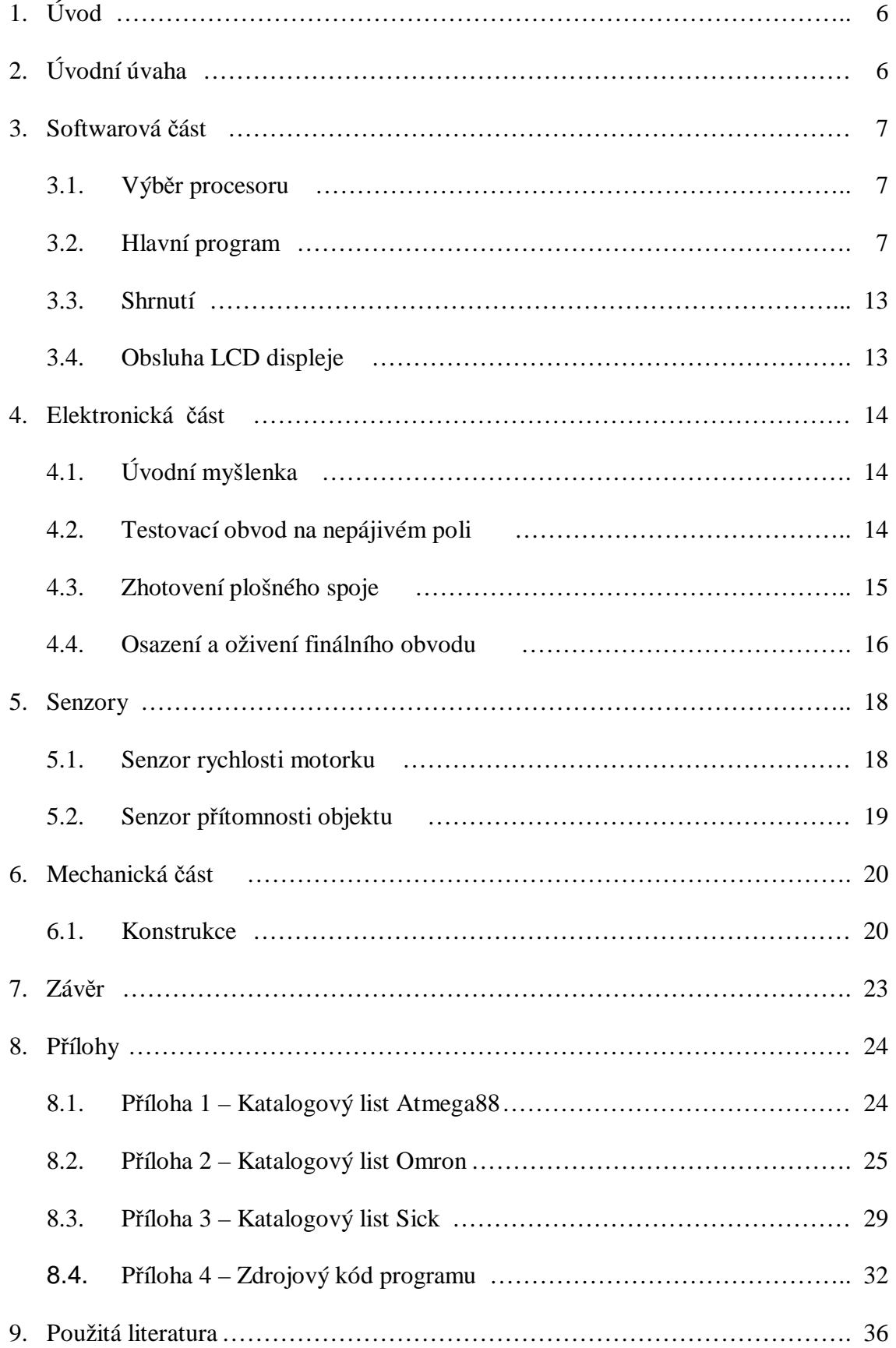

# **1. Úvod**

Studium nejen technických oborů je efektivnější a pro studenty příjemnější, pokud mají možnost si studovanou látku v praxi ověřit a vyzkoušet. Díky těmto metodám je snazší lépe a hlouběji porozumět teoreticky přednášeným faktům.

Laboratoře vysokých škol jsou vybaveny řadou simulačních úloh pro tyto účely. Přípravky jsou prospěšné jak studujícím ve fázi studia, tak i v případě pokud absolvent hodlá své poznatky předat mladším ročníkům a své zkušenosti a vědomosti nabyté během let na vysoké škole shrnout do závěrečné bakalářské či diplomové práce.

Již od střední školy se zajímám o automatizační techniku, proto mě velmi zaujalo zadání s tímto odvětvím úzce spojené, a to zhotovit model dopravníku osazeného senzory pro vyhodnocování a zpracování signálů dle požadavku zadání. K výběru této práce mě vedl mimo sympatií k zadání a zájmu o jeho řešení i fakt, že mohu přispět svým nástupcům k rozšiřování obzorů v těchto sférách, dále pak že díky řešení problémů spojených se zpracováváním bakalářské práce mohu prohloubit své znalosti týkající se problematiky v několika odlišných odvětvích, a to nejen v návrhu elektronického obvodu a programování řídicího mikropočítače, ale i fyzická konstrukce celé úlohy.

# **2. Úvodní úvaha**

Na počátku veškeré snahy o realizaci bylo třeba se zamyslet nad činností, kterou má finální přípravek zastávat a dle těchto kritérií zvolit příslušné komponenty. Prvním krokem bylo stanovení signálů, které má řídicí jednotka zpracovávat a jaké akční zásahy se od ní čekají. Dle požadavků zadání bylo třeba splnit i možnost, při které jsou objekty přítomné na dopravníku umístěny těsně za sebou a rychlost pohybu může být regulovatelná. Tento sled faktů vyžadoval nutnost opatřit úlohu nejen jednoduchou elektronikou pro ovládání, ale také mikroprocesorem, který bude veškeré vstupní informace zpracovávat. Jako vstupy byly stanoveny signály z inkrementálního senzoru otáček motoru a optického senzoru pro detekci přítomnosti objektů. Jako akční člen byla regulace rychlosti pohybu pásu dopravníku.

Pro fyzickou realizaci bylo nutné si uvědomit, že se jedná o produkt určený studentům a student je, jak je všeobecně známo, tvor zvídavý. Proto celý panel bylo potřeba zhotovit z odolného materiálu, bez přebytečných viditelných kabelů. Celý řídicí systém je tedy vložen ve spodní části panelu, v horní části je přístupný pouze ovládací panel a dopravník se senzory.

## **3. Softwarová část**

#### **3.1 Výběr mikroprocesoru**

Pro realizaci řídicí jednotky byl zvolen mikroprocesor od společnosti Atmel, a to model ATmega88 (obr. 1). Jedná se o osmibitový mikrokontrolér s 8 KB programovatelné paměti FLASH. Detailní katalogový list (stažen z oficiálních stránek Atmelu) je obsažen v příloze (příloha 1). Pro danou aplikaci jsem dále z výbavy tohoto modelu využil jeden ze dvou osmibitových čítačů pro čítání přerušovacích vektorů a generaci PWM signálu.

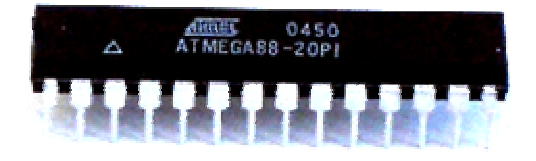

Obrázek 1 – mikrokontrolér Atmega88

Právě schopnost generovat PWM signál mě navedla k myšlence zrealizovat regulaci rychlosti posuvu dopravního pásu touto cestou, nikoli užitím potenciometru, který by byl v krajní poloze vzhledem k odběru motoru při plném napětí značně zatěžován a hrozilo by zničení.

Další výhodou a ukazatelem pro volbu tohoto modelu byla skutečnost, že procesory Atmel lze programovat ve velmi příjemném prostředí AVRStudia, využívající pro psaní kódu běžnou syntaxi jazyka "C", která je daleko přehlednější a uživatelsky příjemnější, než klasické programování assemblerovským způsobem. AVRStudio je volně stažitelné ze stránek společnosti Atmel, [www.atmel.com.](http://www.atmel.com) Jedinou podmínkou je jednoduchá registrace.

#### **3.2 Hlavní program**

 Při tvorbě hlavního programu jsem s ohledem na mé zkušenosti s tímto procesorem postupoval od začátku. Zhotovil jsem jednoduchý program pro blikání LED diodou na definovaném výstupním portu. Tato aplikace nejlépe uživatele seznámí s vlastnostmi daného procesoru. Následovalo studium literatury, ze které jsem zvolil knihu "Práce s mikrokontroléry ATMEL AVR – Atmega 16" napsanou panem Davidem Matouškem, vydanou nakladatelstvím BEN. Publikace je psaná pro modelovou řadu Atmega 16, tudíž byla nutná modifikace označování registrů s využitím katalogového listu Atmega 88 pro zajištění správné funkce.

V počátku programu je nutné importovat několik knihoven, jejichž definice jsou v kódu využívány. Jedná se především o knihovny **io.h** a **iom88.h** pro práci s vstupně – výstupními porty procesoru, dále pak obsluhu LCD displeje nazvanou **lcd.h**. Následuje definice proměnných. Mezi nejdůležitější, napevno nadefinované, patří proměnná *KOSTKA*, která obsahuje komparační hodnotu ve formě počtu pulzů inkrementálního snímače, které jsou načítány pro průběh jednoho předmětu optickou závorou. Dále jsou užity proměnné *pulzy*, která slouží jako zásobník pro počítání pulzů z inkrementálního čidla, následně proměnné pro záznam hodnot kostek, a to *pocetkostekISR* a *pocetkostekCOMPL*. První ze zmíněných je víceméně pomocná proměnná, sloužící právě v případě, pokud jsou předměty na pásu umístěny těsně za sebou. Jakmile se sled kostek na dopravníku přeruší, proměnná se nuluje. Díky přítomnosti této proměnné se počet na displeji aktualizuje i během spojitého uspořádání předmětů, ne až po skončení řetězce. *PocetkostekCOMPL* slouží pro ukládání finální hodnoty. Poslední proměnnou je *upgLCD*, což je pomocná proměnná určená pro práci s LCD displejem, zejména pro jeho aktualizaci v případě nutnosti.

Následuje řada funkcí, jejíchž úlohu bych rád více přiblížil. Nejprve je ale třeba seznámit se s rozložením pinů procesoru pro lepší porozumění užitých výrazů. K nahlédnutí na obr. 2 je popis jednotlivých vývodů mikropočítače Atmega88.

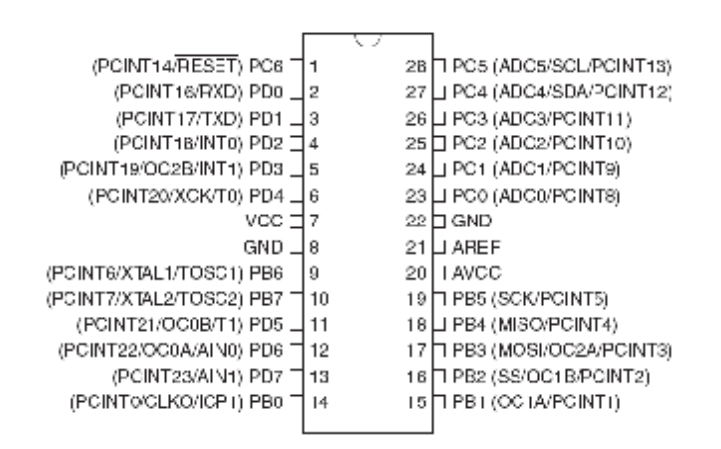

Obrázek 2 – popis pinů Atmega88

Než přistoupím k popisu jednotlivých funkcí, je třeba stručně nastínit principy přerušení. Při zaznamenání příslušného přerušení program vyvolá obslužnou rutinu po jejímž dokončení se vrací zpět na místo, kde přerušení běhu programu vykonal. Této vlastnosti využívám jak pro čítání pulzů z inkrementálního čidla, tak pro zajištění čítání objektů pouze za podmínky, že je před optickou závorou detekován předmět. Rutina *ISR (Int1\_vect)* slouží pro čítání pulzů inkrementálního čítače. Výstup čidla je přiveden na pin 5 procesoru, kde se nachází detekce

přerušení INT1. Tedy pro každý pulz snímače rychlosti se vyvolá obsluha přerušení, která způsobí inkrementaci proměnné *pulzy*. Následuje porovnávání a vyhodnocování hodnot proměnných. Uvažuje se počet načítaných pulzů v porovnání s referenční hodnotou pro jednu kostku. Tímto způsobem je ošetřena detekce natěsno naskládaných objektů. Tedy pokud je detekován objekt, zjišťuje se jeho délka. Pokud je větší než referenční hodnota pro jeden objekt, referenční hodnota se odečte od načítané a inkrementuje se počet objektů zobrazovaných na displeji. Procedura se opakuje po celou dobu, kdy je platný signál z optické závory o přítomnosti objektu.

Rutina *ISR (Int1\_vect)* zajišťuje rozpoznávání signálu z optické závory a nastavuje podmínky, které jejím stavům odpovídají. V zásadě je touto rutinou realizováno překlápění stavů, kdy je povoleno počítat pulzy z inkrementálního čítače (a tedy i počet objektů), a kdy ne, neboli jde o povolování a zakazování detekce přerušení *INT1* ze senzoru rychlosti motorku. V případě, že čekáme na příchod předmětu před optickou závoru, nastaví se podmínky tak, aby bylo možné sledovat stav z inkrementálního čítače (přerušení *INT1* povoleno, nastavení bitů registru *EICRA* pro tento stav je *ISC00=1* a *ISC01=1*). Pokud přijde náběžná hrana, povolí se přerušení *INT1* a nastaví se podmínky pro reakci na sestupnou hranu, jakmile přijde, zakáže se přerušení *INT1* a obnoví se podmínky pro detekci náběžné hrany. Jednoduše řečeno, smyslem této rutiny je zabezpečit, abychom zpracovávali počet pulzů z inkrementálního čidla, ze kterého je odvozen počet objektů pouze tehdy, pokud máme objekty detekovány. Jinými slovy, cílem je zabezpečit, abychom zpracovávali počet pulzů z inkrementálního čidla, ze kterého je odvozen počet objektů pouze tehdy, pokud máme-li objekty detekovány.

Další funkcí po výše zmíněných je *preruseni.* Tato funkce je volána z hlavního programu při startu a její hlavní činnost je nastavení bitu *SREG\_I* do jedničky, což způsobí globální povolení přerušení. Bez tohoto bitu bychom nebyli schopni detekovat jakákoli přerušení. Je to vlastně jakýsi hlavní klíč k přístupu k přerušením. Doplňující funkcí je nastavování bitů registrů *EICRA* a *EMSK*, které způsobí stav, kdy čekáme na příchod vzestupné hrany z optické závory, a tedy přítomnost prvního předmětu.

Funkce *cekej* je triviální funkcí známou již ze základů programovací techniky, která v závislosti na parametru *x* generuje dekrementací s každým hodinovým cyklem zpožďovací smyčku o dané délce. Tato funkce je v programu využívána například jako zpoždění v úvodu startu programu pro správnou inicializaci LCD displeje, dále pro vyčkání při zobrazení úvodního uvítacího loga "ČVUT Praha", nebo při stisku tlačítek, jako ošetření, pokud by došlo k odskočení kontaktů, aby jedno stisknutí nebylo vyhodnoceno jako vícenásobné.

Ovládací panel přípravku je realizována třemi tlačítky. Resetem počtu načítaných předmětů, tlačítky pro inkrementaci a dekrementaci rychlosti posuvu dopravníku. Z pohledu procesoru je nutné tyto ovládací prvky nadefinovat jako vstupy, o což je postaráno v deklarační funkci *tlacitka*, a to nastavením bitů *DDxy* registru *DDRx* na logickou nulu. Tím procesor vnímá daný pin jako vstupní. Dalším krokem je aktivování pull-up rezistorů pro dané piny nastavením bitů *Pxy* registrů *PORTx* do logické jedničky. Pro identifikaci procedury, při které se vyhodnocuje, které tlačítko bylo zmáčknuto byl použit podmíněný příkaz *if*, ve kterém se sledují stavy logických úrovní na jednotlivých vstupních pinech. Přičemž při detekci zmáčknutí tlačítka (tedy logické jedničky) zapisuji do pomocné proměnné *pom* hodnotu, kterou dále zpracuji ve funkci pro obsluhu tlačítek. Pokud je hodnota proměnné *pom* 1, pak se provede reset displeje, pokud je přiřazená hodnota rovna 2, provede se zrychlení posuvu dopravníku, v případě hodnoty 3 naopak zpomalení, a to následovně. Pro reset se jednoduše nuluje proměnná *pocetkostekCOMPL*, která uchovává informaci o celkovém počtu napočítaných předmětů a provede se upgrade displeje, tedy zápis nové hodnoty – nuly. V případě zrychlování a zpomalování motorku bylo potřeba se více zamyslet, jelikož v reálné situaci se dopravník choval odlišně, než v teoreticky navrženém případě. Pro vysvětlení této části je nutno lehce nastínit princip.

Jak již bylo dříve zmíněno, procesor sám o sobě umí generovat PWM signál, který je vhodný pro ovládání rychlosti. O generaci PWM signálu budu hovořit ve zvláštním odstavci, proto zde použiji obecnější popis pro pochopení problematiky. Klíčovou roli zde hraje osmi bitový registr *OCR0B*, který obsahuje komparační hodnotu pro určování střídy PWM signálu. Rozsah tohoto registru je 255 hodnot, přičemž hodnota 255 symbolizuje v tomto případě zastavený dopravník, hodnota 0 pak plnou rychlost, tedy přivedení plného napájecího napětí 9V. Původní myšlenka byla umožnit uživateli volbu pěti stupňů rychlosti, včetně zastavení. Číslo pět bylo voleno z důvodu ideální dělitelnosti čísla 255 pětkou. Pro každý krok by se hodnota v registrů zvětšila (pro zpomalování), či zmenšila (pro zrychlování). Realita však ukázala, že při tomto způsobu řešení se dopravník na první rychlost viditelně vůbec nerozeběhne. Proto následovala řada výpočtů a pokusů na optimalizaci běhu aplikace. Výsledkem je nelineární řízení. Z klidu se při přidání rychlosti provede skok v registru *OCR0B* z hodnoty 255 na hodnotu 155, tedy o sto (což je dvojnásobná hodnota, než v případě původní myšlenky). Při tomto stavu se již dopravník viditelně pohybuje. Následuje 155 hodnot (155 až 0), které jsou rozděleny opět celočíselným dělením na pět kroků o totožných hodnotách velikosti 31.

Pokud je tedy dopravník zastaven, pak *OCR0B* = 255. Přidáním rychlosti na první stupeň se *OCR0B* = 155. Pro zrychlování se vždy dekrementuje o hodnotu 31 až do nuly. Pro zpomalování je postup alternativní, pouze jakmile je zaznamenána hodnota *OCR0B* = 155, tedy nejpomalejší rychlost, při dalším stisku tlačítka pro zpomalení nedojde k inkrementaci o 31, ale k přímému skoku na hodnotu 255, a tím k zastavení pohonu.

Nyní k hlubšímu popisu generace PWM procesorem Atmega88. Pro generaci tohoto řídicího signálu je použit osmibitový čítač (který periodicky čítá na námi zvolené frekvenci od nuly až do maximální hodnoty, při jejímž dosažení dojde s dalším hodinovým cyklem k nulování) jehož aktuální hodnota je ukládána v registru *TCNT0*, která se neustále porovnává s komparační hodnotou uloženou ve výše zmiňovaném registru *OCR0B*. Pochopení tohoto principu je zřejmé z diagramu průběhů znázorněném na obrázku 3, importovaném z katalogového listu.

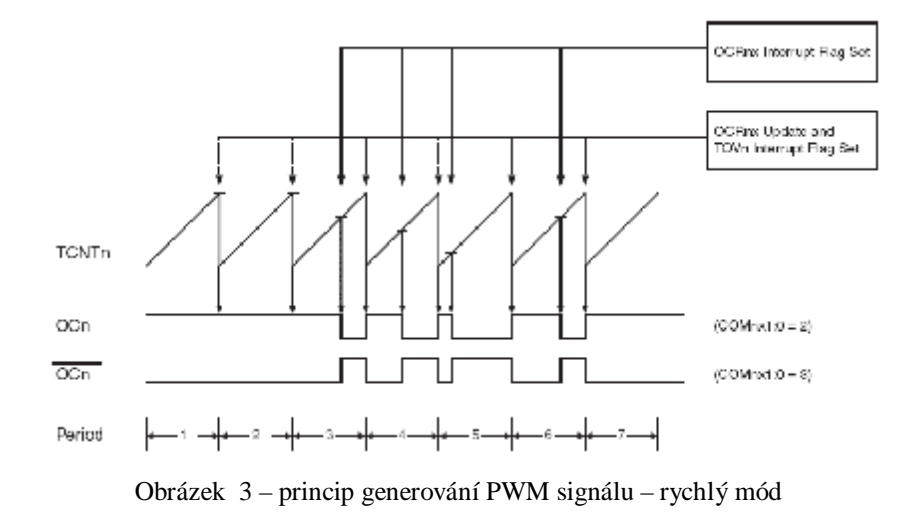

Pokud se obsahy obou zmiňovaných registrů rovnají, komparátor zaznamená shodu a nastaví při následujícím hodinovém cyklu příznakový bit *OCF0B.* Na obrázku 4 je znázorněno blokové schéma celého systému.

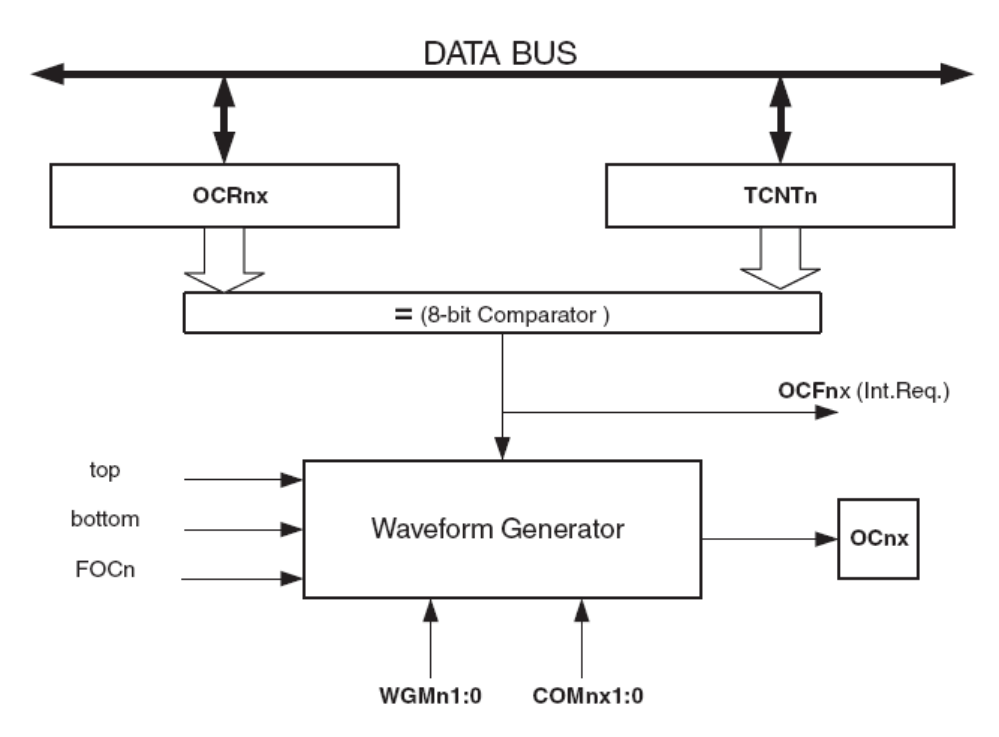

Obrázek 4 – blokové schéma systému pro generování PWM signálu

Pro zabezpečení správné funkce není doporučeno manuálně zapisovat hodnoty do registru *TCNT0*. Mohl by nastat případ, kdy v běhu programu proběhne zápis nekorektní hodnoty, při kterém by došlo k přeskočení hodnoty, která by znamenala shodu s komparační hodnotou, a tudíž by došlo k vygenerování nesprávného signálu.

V případě daného programu byl zvolen tak zvaný rychlý PWM režim, zvolen nastavením bitů *WGM00* a *WGM01* do jedničky, který je charakteristický následujícími vlastnostmi: těmito hodnotami je zvolen právě rychlý PWM mód, kdy horní hodnota čítače je 0xFF a čítání probíhá od nuly k této hodnotě; aktualizace hodnoty komparačního registru probíhá v hodnotě čítače rovné nule příznak přetečení je nastaven po dosažení maximální hodnoty, tedy 0xFF. Uživatel je dále schopen ovlivňovat frekvenci, a to použitím jak děličky hodinové frekvence procesoru, tak i externího zdroje hodinového signálu. Toto nastavení je realizováno přepínáním bitů *CS00, CS01* a *CS02* registru TCCR0A podle tabulky 13-9 v katalogovém listu. Pro daný případ je pomocí pokusů zvolena hodinová frekvenci dělená 64mi, při které se regulace chová nejlépe. Procesor umožňuje nastavení řady dalších módů pro generování PWM signálu. Pro navrženou aplikaci byl však nejvhodnější právě režim rychlého PWM.

#### **3.3 Shrnutí**

 Předchozí výklad byl převážně technického charakteru zaměřen na popis použitých registrů, odůvodnění nastavování příslušných bitů a snahou o přiblížení čtenáři vlastností procesoru Atmega88. Rád bych nyní shrnul funkci programu, vytvořeného pro řízení dopravníku, bez přemíry technických detailů.

Výchozí hodnoty jsou nastaveny jako nulová rychlost posuvu a nulový počet detekovaných objektů. Po zapnutí napájecího napětí proběhne reset procesoru, následně se nastaví povolení přerušení a rozběhne procedura pro generování PWM signálu. Zároveň dojde k inicializaci LCD displeje, na který se následně vypíše uvítací text a spustí se čekací smyčka několikrát za sebou, aby bylo dosaženo potřebného zpoždění. Po úvodní obrazovce následuje na prvním řádku displeje text "Rychlost: 0" a na druhém text "Pocet: 0000", kam se budou během programu zapisovat uživatelem nastavené hodnoty rychlosti a množství napočítaných předmětů. Uživatel může ve vymezeném rozsahu tlačítky regulovat rychlost a umisťovat na pás dopravníku předměty a sledovat správnost jejich počítání i v případě, že jsou těsně za sebou. Tlačítkem reset je realizováno vynulování počtu předmětů na displeji. Díky vlastnostem LCD displeje se provádí nulování pouze této hodnoty, nikoli smazání a následné přepsání celé obrazovky. To je umožněno nastavením kurzoru na libovolné místo na displeji a zápis od této pozice.

#### **3.4 Obsluha LCD displeje**

Pro zobrazování dat byl zvolen místo osmi segmentového zobrazovače LCD displej. Jedním z důvodů byl elegantnější vzhled, z hlediska technického směru je považován za jeho výhodu fakt, že data zaslaná na LCD displej není potřeba neustále udržovat (není potřeba použití obnovovacích procesů). To usnadňuje programování a předchází zbytečným chybám.

Pro obsluhu displeje je v programu importován podprogram, ve kterém jsou nadefinovány veškeré funkce spojené s požadavky na zobrazování (jakási knihovna pro zobrazování na LCD). Tyto funkce jsou všeobecně platné pro LCD displeje, volně dostupné na Internetu a v literatuře. Osobně jsem čerpal ze zdrojů získaných v předmětu *Elektronické počítačové systémy*, vyučovaném na Střední průmyslové škole strojní a elektrotechnické v Liberci. Bylo potřeba však změnit zpožďovací hodnoty a přizpůsobit je aplikaci.

Na displej je možné vysílat samostatný znak či text, a to v mezích limitovaných rozměrem (v tomto případě 2 řádky, 16 znaků na řádek). Přístupná je kterákoli pozice zavoláním příslušné funkce s parametry čísla řádku a místa, na který se má kurzor umístit. Smazání lze provést buďto globálně, nebo jednotlivě vysláním prázdného znaku na zvolenou pozici. Kurzor lze zviditelnit, nebo nastavit jeho skrytí.

# **4. Elektronická část**

# **4.1 Úvodní myšlenka**

Při návrhu ovládací jednotky není možné naprogramovat mikroprocesor bez jakéhokoli průběžného testování. Proto od počátku zrodu softwaru bylo potřeba postupně jednotlivé kroky zkoušet na konkrétní aplikaci. Realizace testovacího provozu proběhla na nepájivém poli. Prvním krokem bylo nasimulovat čítání a zobrazovat a zaznamenávání přerušení LED diodou, následovalo doplnění o LCD displej, generování PWM signálu a doplnění tlačítek.

#### **4.2 Testovací obvod na nepájivém poli**

Simulace čítání a praktické vyzkoušení přerušovacích procedur nevyžadovalo žádné přídavné součástky a vystačil mi pouze mikrokontrolér a LED dioda. Šlo pouze o aplikaci softwaru na reálný systém, nikoli pouze simulace v debugovacím režimu AVR Studia. Cílem bylo rozsvítit LED diodu a tím signalizovat, že došlo k přerušení v procesoru, podmíněné přetečením čítače. Po softwarovém doplněním LCD displeje bylo potřeba otestovat chování zobrazovací jednotky v praxi. Následovalo zapojení veškerých napájecí a uzemňovací propojek včetně datových vodičů, připravený software byl nahrán do procesoru a odstartován. Bylo potřeba vyřešit řadu problémů se kterými je provoz LCD spojený. Po úvodním odstartování displej nejevil jakékoli známky spolupráce. Podsvětlení se podařilo zprovoznit po odhalení špatného kontaktu v nepájivém poli, nicméně nebyl viditelný kurzor, ani jednotlivé masky znaků. Jako příčina se ukázal špatně zvolený odpor, vedoucí do pinu 12 na LCD zobrazovači (označený jako *RS*), kterým se nastavuje jas. Po zařazení odpovídající odporové kombinace (ta je na závěrečném plošném spoji nahrazena potenciometrem, tudíž jas je plynule regulovatelný) byl displej zprovozněn a připraven k použití.

Následovalo postupné přidávání veškerých komponent nutných k odsimulování správné činnosti aplikace. Dalším problémem bylo řešení tlačítek pomocí vyvedených drátků z nepájivého pole, jimiž se spojením simulovalo stisknutí tlačítka. Při testování touto cestou se aplikace chovala velice chaoticky, při inkrementaci jednoho pulzu (jednoho stisknutí tlačítka) displej zobrazoval například 100 inkrementovaných pulzů, přičemž pokaždé se toto číslo nevypočítavě měnilo. Jako důvod se ukázal právě nevhodně zvolený systém simulace tlačítek. Vyvedené drátky nemají dokonale rovný povrch, proto přestože pro lidské oko je registrovatelné jedno stisknutí, z hlediska průběhu signálu takto zvolené řešení generuje pulzů několikanásobně více.

Posledním krokem k odzkoušení na nepájivém poli byla aplikace spínání motoru pomocí naprogramované PWM modulace, tedy výkonové části. Vzhledem k jednoduchosti tohoto kroku nebyly očekávané žádné problémy a po odstartování aplikace se zapojení chovalo přesně podle očekávání.

Po úspěšném odzkoušení celého obvodu bylo možné přistoupit k nakreslení finálního schématu a následnému vygenerování podkladů pro zhotovení desky plošných spojů.

#### **4.3. Zhotovení desky plošných spojů**

Pro náčrt schématu byl využit speciální program pro tyto účely určený, a to OrCAD Capture. Vzhledem k velikosti celého schématu zde není uvedeno jako obrázek (k nahlédnutí je obsažen v příloze). Pro srozumitelnost veškerých prvků je k dispozici tabulka 1 s vysvětlivkami.

Po revizi zapojení proběhl export dat pro OrCAD Layout sloužící již k samotnému rozmístění součástek na desku plošných spojů a propojení příslušných bodů. Tato operace je z hlediska náročnosti velmi relativní. Je důležité součástky korektně rozložit, pak není kreslení samotných cestiček náročnou operací. Pokud ovšem dojde již v počátku k chybnému umístění součástky, může se chyba projevit až ke konci fáze propojování a mnohdy je třeba začít znovu od začátku. Pro danou aplikaci byl zvolen oboustranný plošný spoj a po okraji desky umístěny veškeré konektory, svorkovnice a výkonové prvky (tranzistor a stabilizátory. Díky volbě oboustranné varianty a nahrazením některých součástek jejich SMD variantou, proběhlo zhotovení propojovacích cestiček bez větších problémů. Pro dobrou orientaci při osazování je celá deska doplněna o popisky jednotlivých komponent.

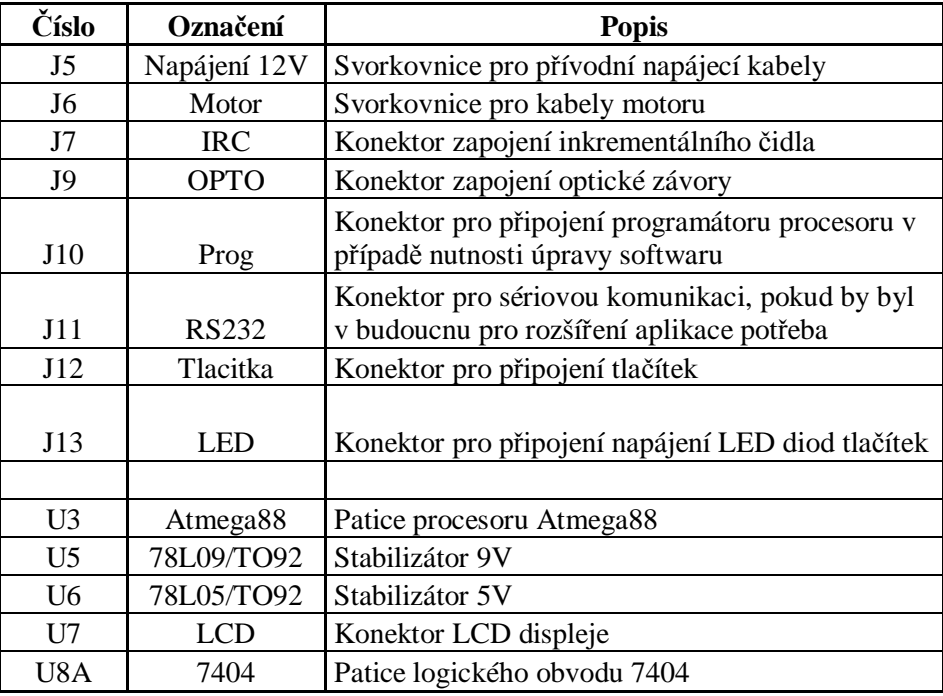

Tabulka 1 – popis schématu

# **4.4. Osazení a oživení finálního obvodu**

Jakmile byl zhotoven konečný tištěný spoj, nastal okamžik osazení jednotlivými součástkami a následné oživení celého obvodu. V tabulce 2 je k dispozici seznam použitých součástek a komponent:

| Množství       | <b>Reference</b>                                                  | Hodnota          | Pouzdro           |
|----------------|-------------------------------------------------------------------|------------------|-------------------|
| 2              | C1, C3                                                            | 0.33uF           | C <sub>1206</sub> |
| $\overline{2}$ | C2, C4                                                            | 0.1uF            | C1206             |
| 5              | C5,C6,C7,C8,C9                                                    | 100n             | C1206             |
| 5              | C10,C11,C12,C13,C14                                               | 470u             | E470M/10v         |
| 4              | D <sub>4</sub> , D <sub>5</sub> , D <sub>6</sub> , D <sub>7</sub> | 1N4007           | <b>DIODE</b>      |
|                | Q <sub>2</sub>                                                    | <b>IRF510</b>    | <b>TO220</b>      |
| 1              | RP1                                                               | <b>PK50HK005</b> | <b>PK50HK005</b>  |
| $\overline{2}$ | R <sub>17</sub> ,R <sub>18</sub>                                  | 1k0              | R1206             |
| 1              | R <sub>19</sub>                                                   | RR 3X1K          | Odporová síť      |
|                | R <sub>20</sub>                                                   | RR 3X1K          | Odporová síť      |
|                | R21                                                               | <b>RR 3X330R</b> | Odporová síť      |
|                | U <sub>3</sub>                                                    | Precizní patice  | DIP <sub>28</sub> |
|                | U <sub>5</sub>                                                    | L78L09           | <b>TO220</b>      |
|                | U <sub>6</sub>                                                    | L78L05           | <b>TO220</b>      |
| 1              | U <sub>8</sub>                                                    | Precizní patice  | DIP14             |
| 3              | Chladič                                                           | v7110            | V7110             |

Tabulka 2 – seznam součástek

Oživení neprobíhá kompletním osazením celého kompletu, nýbrž postupným přidáváním rizikových prvků. Proto byl obvod nejprve osazen součástkami zajišťující elektronickou roli, tedy vynechán procesor a logický obvod. Důvod tohoto kroku byl, aby mohla být nejprve prověřena správnost napájení na jednotlivých pinech a nedopatřením tyto obvody nebyly nezničeny. Hned při úvodním zapnutí a ověřování přítomnosti správných hodnot napětí se kázalo, že stabilizátory mají opačné číslování vývodů, tudíž byly zapojeny obráceně a nevykonávali požadovanou funkci. Po napravení této závady následovalo doplnění o logický obvod 7404, které také neproběhlo zcela bez problémů. Při přeměřování odběru proudu se hodnota zdála příliš vysoká a IO se začal nezvykle ohřívat. Po řadě krocích vyšlo najevo, že jeden z pinů patice pro tento obvod je nekorektně zapájen a kontakt není stoprocentní. Jednoduchým přepájením byla chyba odstraněna a bylo možno přejít k dalšímu kroku, implementaci samotného procesoru. Po finálním přeměření se osazená deska (obrázek 5) chovala podle očekávání a stačilo již doplnit displej, tlačítka a senzory. Jakmile byly všechny sběrnice a kabely nakonektorovány, následovalo kompletní zapojení a odzkoušení celého přípravku.

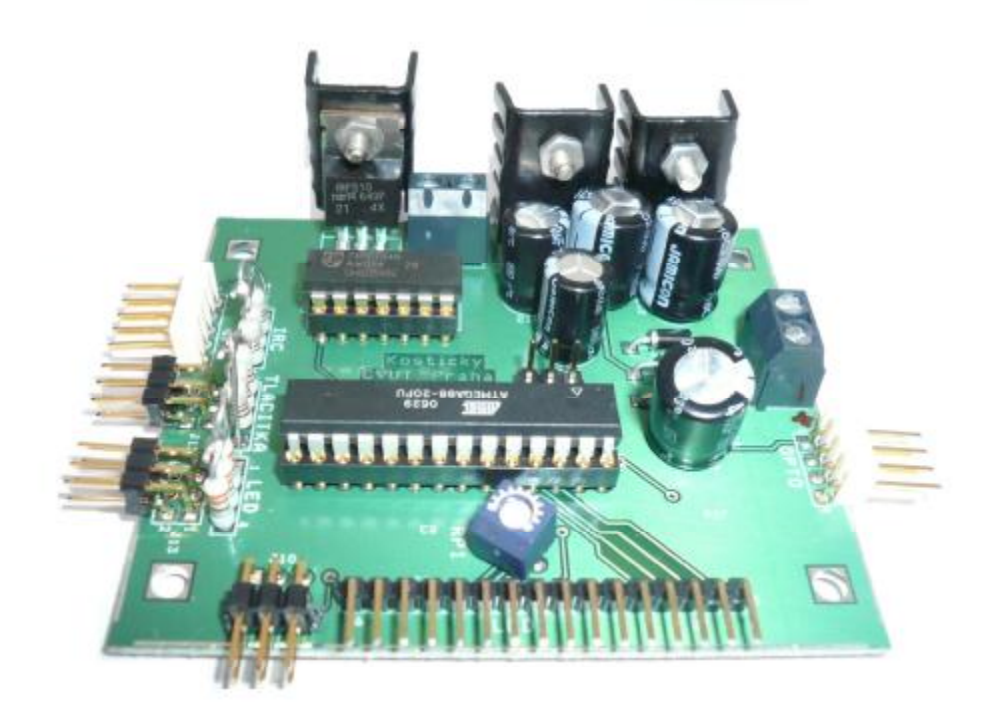

Obrázek 5 – osazená DPS

Vzhledem k průběžnému testování a řešení veškerých vzniklých problémů se celá sestava v závěrečné fázi chovala zcela podle předpokladů.

# **5. Senzory**

Aby bylo možné splnit zadání, byla třeba uvažovat nejen nutnost přítomnosti prvku realizujícího optickou závoru pro detekci přítomnosti objektu, ale také snímat rychlost pohybu motorku.

## **5.1 Senzor rychlosti motorku**

Snímání rychlosti otáčení motorku bylo nutné k zajištění splnění požadavku proměnné rychlosti posuvu dopravníku. Použít bylo možné inkrementálního optického snímače OMRON E6A2-CWZ3 (obrázek 6) s rozlišovací schopností 200 pulzů na otáčku. Jeho katalogový list je rovněž obsažen v příloze (příloha 2) pro detailnější informace, co ze základních týče, jedná se o prvek napájený stejnosměrným napětím o hodnotě 5 - 12V. Disponuje dvěma napájecími vodiči (+5V až +12V - hnědá, GND - modrá), dále pak třemi datovými vývody. Dva z vodičů reprezentují přesně počet pulzů načítaných během otáčení, navzájem oproti sobě fázově posunutých z důvodu rozpoznání směru otáčení v případě nutnosti, dále vodič, na kterém je generován pulz vždy při dokončení jedné celé otáčky. Tato varianta by pro naši úlohu byla plně dostačující, jelikož se nejedná o aplikaci vyžadující dokonalou přesnost, nicméně je použita přesnější varianta pro lepší demonstraci vlastností inkrementálního čidla.

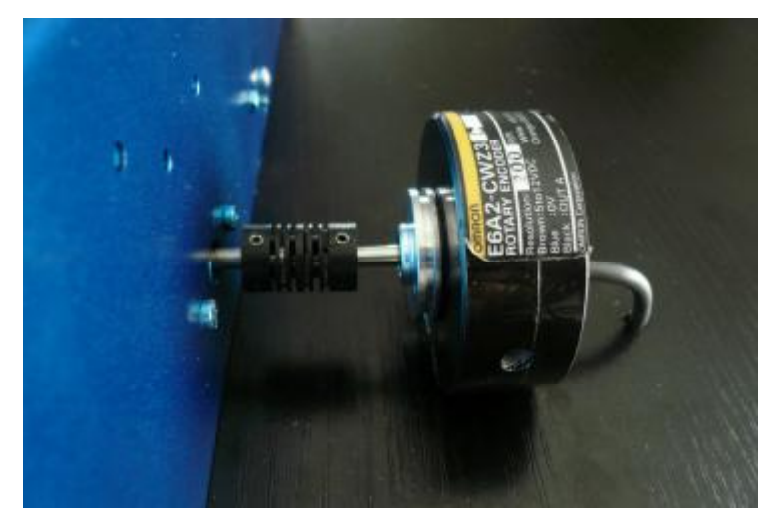

Obrázek 6 – uchycení inkrementálního čidla na přípravku

#### **5.2 Senzor přítomnosti objektu**

Detekce přítomnosti předmětu v určeném místě na dopravníku se dala zrealizovat několika způsoby. Nejjednodušším řešením by pravděpodobně bylo použití foto prvku. Na jednu ze stran dopravníku umístit například svítící LED diodu, na druhou stranu foto diodu. Tato metoda byla na poskytnutém přípravku původně použita, nicméně pro účely bakalářské práce jsem zvolil elegantnější řešení, a to použití optického čidla SICK Optex WT150-P132 (obrázek 7). Katalogový list pro konkrétní model je přílohou práce (Příloha 3), nicméně jelikož dohledání kvalitní dokumentace v anglickém nebo českém jazyce nebylo úspěšné, je k dispozici pouze originál v jazyce Francouzském. Senzor je napájen stejnosměrným napětím 10 – 30V, jehož výstupní signál dosahuje také úrovně deseti voltů, což působilo v mé úloze drobné komplikace, jelikož veškeré další zařízení pracovalo užívalo napětí 5V. Minimální spínací vzdálenost odpovídá 1cm a čidlo je schopno detekovat objekty až do vzdálenosti 20cm, záleží pochopitelně na odrazivosti povrchu snímaného předmětu. Dosah čidla je plynule regulovatelný potenciometrem umístěným na vrcholu snímače.

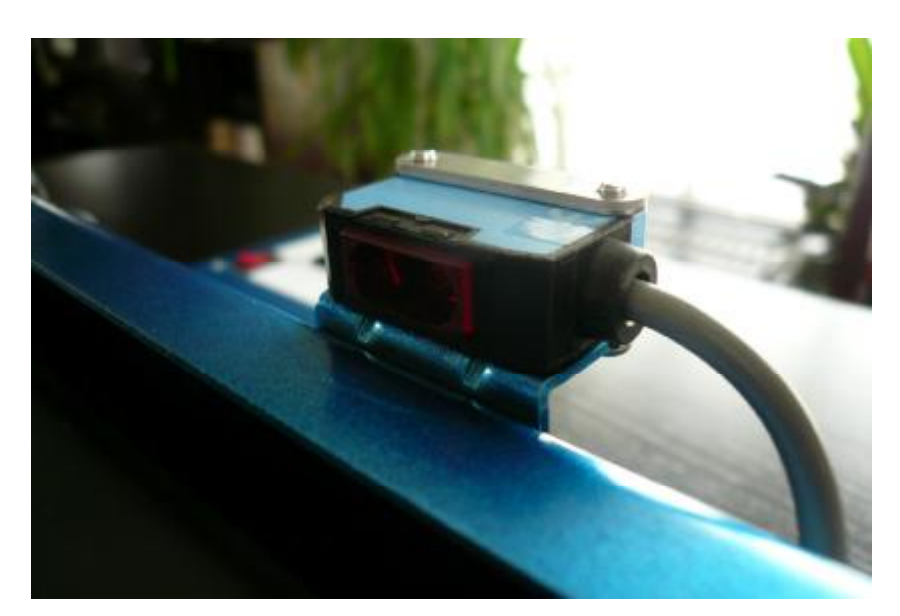

Obrázek <sup>7</sup> – uchycení optické závory na dopravníku

# **6. Mechanická část**

Po sestrojení a odzkoušení veškerých elektronických komponentů a zapojení následovala závěrečná část, realizace vlastní úlohy ve smyslu zhotovení podstavce, na němž bude přípravek uchycen, ovládacího panelu a ukotvení elektronických součástek a kabeláže.

#### **6.1 Konstrukce**

 Ačkoli se tento krok zdá jako jeden z jednodušších, opak je pravdou. Dosáhnout precizní přesné práce bez potřebných speciálních nástrojů vyžadovalo řadu improvizačních kroků.

 Vůbec prvním krokem bylo zhotovení podstavce, pro nějž se zdála jako nejoptimálnější dýhovaná dřevotříska, pro její dobrou opracovávatelnost a údržbu povrchu. Na nařezaný materiál bylo nutné ještě dodatečně nažehlit lemovací kraje, kvůli estetice, a pomocí úhelníku sešroubovat dohromady. Následovalo vyražení otvoru pro uložení ovládacího panelu. Po předvrtání několika děr bylo nutné po částech vyřezat jednotlivé segmenty a na závěr všechny hrany zarovnat pilníkem. Paralelně s tímto krokem probíhala i výroba desky hlavního panelu (obrázek 8). Původní záměr byl použít plexisklo, nicméně dodatečně jsem zvolil hliníkový plech, jelikož je více odolný proti poškrábání a opotřebení.

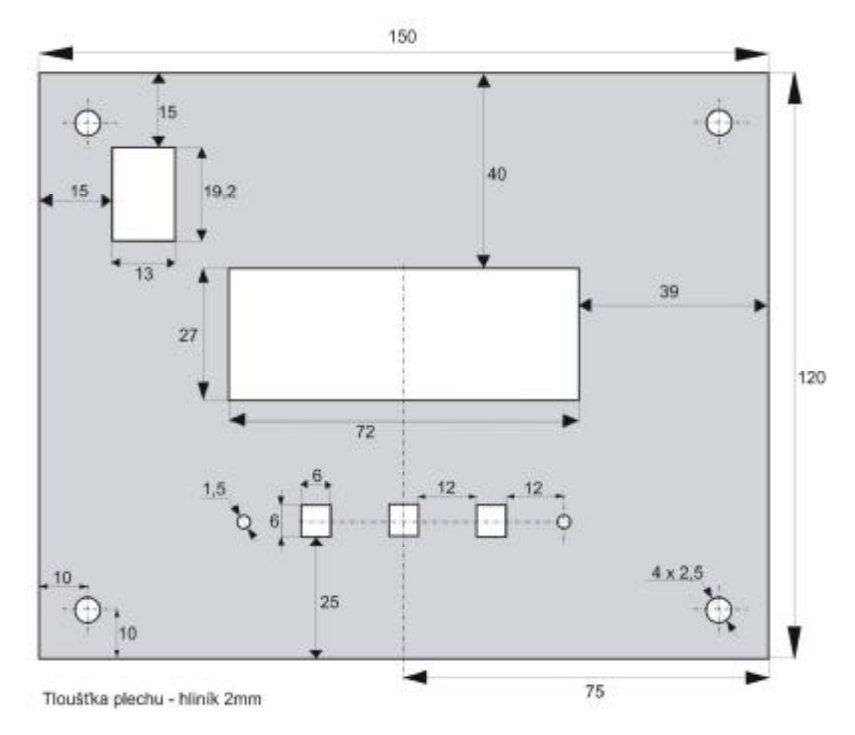

Obrázek 8 – výkres plechu ovládacího panelu

Vzhledem k opotřebení a původnímu stavu dopravníku, který jsem měl v úloze použít bylo třeba provést drobnou renovaci. Dopravníkový pás byl zpuchřelý a vytahaný. Po několika otáčkách motoru se začal navíjet po stranách na hnací soukolí. Nahradil jsem ho tedy pásem novým, pro jehož použití jsem zvolil gumovou upevňovací lištu pro usazování linolea. Kritickým bodem je slepení obou konců. Jako nejlepší řešení se ukázalo použít speciální vulkanizační lepidlo, které se standardně prodává v sadách pro opravu duší kol. Pro celkový dobrý dojem z dopravníkového systému byla celá soupravu přelakována a usazena na připravený podstavec. Následovalo vrtání děr pro různou řadu úchytů, otvorů pro průsmyk kabeláže a podobně. Před samotným zabudováním řídicí jednotky do útrob úlohy bylo třeba nejprve osadit ovládací panel. Bylo nutné na speciální fólii vytisknout popisky tlačítek a tu následně nalepit na předem připravený hliníkový plech. Montáž hlavního vypínače a LCD displeje nebyla komplikovaná, problémy začaly s ovládacími tlačítky pro rychlost a reset počtu načítaných objektů. Tyto tlačítka totiž nemají žádné ukotvovaní body, jsou určena na montáž přímo do desek plošných spojů. Zvolil jsem je ze dvou důvodů. Mají dobré vlastnosti odezvy, nevznikají na nich falešné zákmity a také díky modrému podsvícení dobře vypadají. Pro jejich umístění byla zhotovena plastová lištu, uchycená šrouby k panelu, na kterou dobře přilne tavné lepidlo, a díky jeho nevodivé vlastnosti bylo možné tlačítka přilepit vysoce odolným lepidlem, aby nedošlo k jejich promáčknutí skrz panel. V případě nutnosti výměny tlačítka se dá každé zvlášť jednoduše odříznout a vyměnit. Výsledný design ovládacího panelu je zobrazen na obrázku 9.

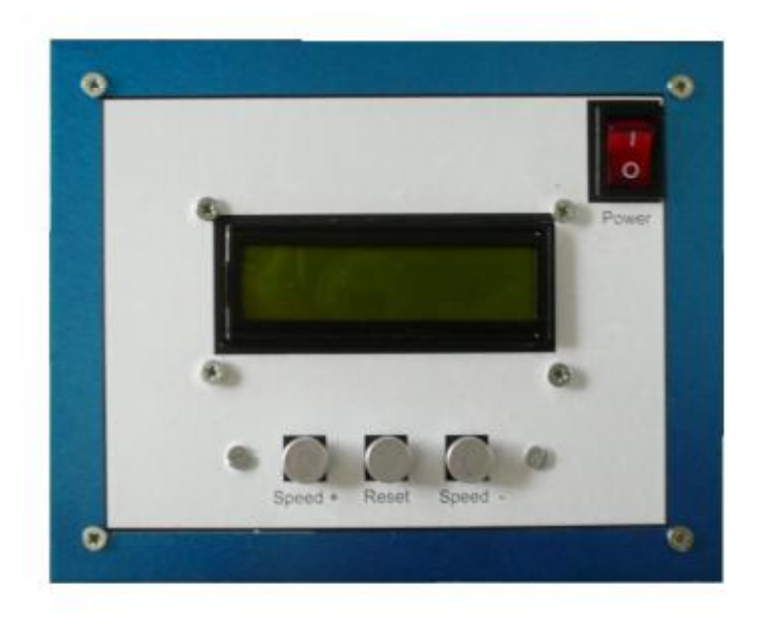

Obrázek 9 – konečná podoba ovládacího panelu

Úchyt optického senzoru jsem jemně modifikoval, nicméně v zásadě byl použit držák dodávaný se senzorem. Pro inkrementální čidlo otáček bylo nutné realizovat řadu vedlejších prací. V prvé řadě jsem si na katedře nechal vyhotovit novou osičku motorku, kterou bylo nutné vyvést skrze stěnu dopravníku ven, aby ji bylo možné přes spojku upevnit k čidlu. Dále byl vyroben držák na samotný senzor, který zajišťoval perfektní polohovou stabilitu čidla, nutnou pro správnou funkci.

Posledním krokem bylo ukotvení řídicí jednotky na distanční sloupky do nitra podstavce. Nakonec se ukázalo jako nezbytné vybavit celý obvod chladícím ventilátorem. Výkonové prvky vykazovaly sice přiměřený ohřev, nicméně v uzavřeném prostoru, ve kterém se celý obvod nachází, jsem volil přídavné chlazení z důvodu zajištění stoprocentní spolehlivosti a tepelné nezávislosti.

Po řadě drobných dokončovacích a začisťovacích prací je celý výsledek vyobrazen na obrázku 10, kde je k dispozici náhled na uspořádání úlohy, a na obrázku 11, kde je k nahlédnutí spodní strana podstavce, kde se nachází veškerá elektronika a propojovací kabely a sběrnice.

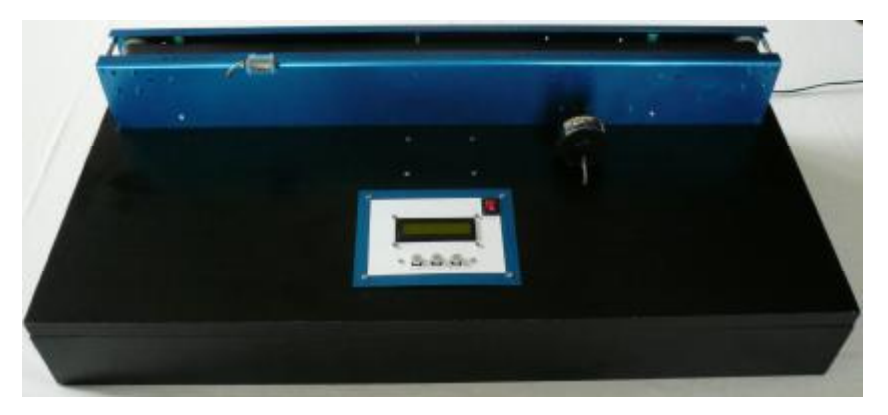

Obrázek 10 – závěrečná podoba přípravku

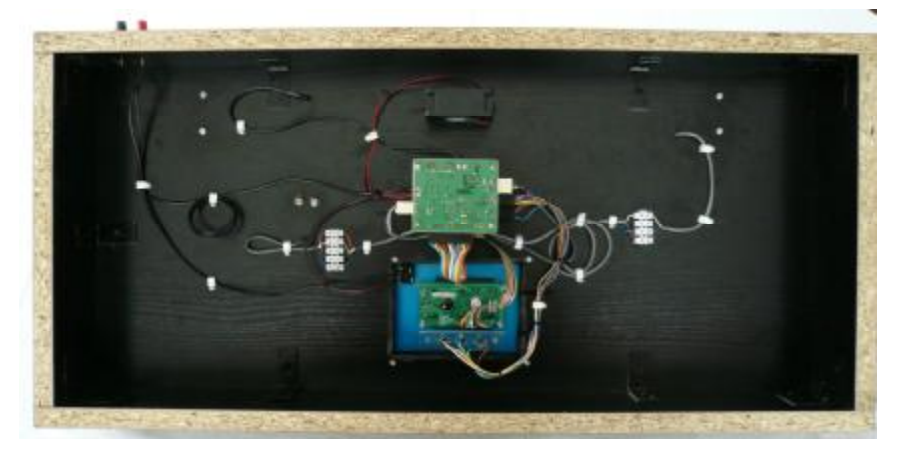

Obrázek 11 – pohled zespodu

# **7. Závěr**

Problém, který se může při užívání úlohy objevit, je zmatené chování LCD displeje po zapnutí. Tato situace může nastat při vypnutí a urychleném zapnutí. Pro inicializaci LCD displeje je potřeba, aby všechny kondenzátory byli vybity (to plyne z konstrukčních vlastností LCD zobrazovačů a samozřejmě na řídicím softwaru). V případě, pokud se nestačí vybít, můžou nastat komplikace se zobrazovací jednotkou. Čas potřebný k vybití se pohybuje v desetinách sekundy, proto tato situace může nastat v opravdu rychlém přepnutí napájecího spínače. Při běžném užívání nikoli. V této situaci stačí přípravek vypnout, chvílí počkat a opět spustit. Vše bude v pořádku.

Cílem bylo sestrojit úlohu vhodnou pro studenty, na které by si byli schopni prakticky vyzkoušet funkce jednotlivých senzorů, kterými je přípravek vybaven. Ovládání je velmi intuitivní a celá úloha je vybavena veškerými potřebnými ochranami proti přepětí, díky stabilizátorům napětí, a přepólováním pomocí ochranných diod. Z důvodu negativního vlivu a vzniku problémů při inicializaci LCD displeje není do ochranných prvků zařazena proudová pojistka. Z tohoto důvodu je nutné dbát na dodržení napájecího napětí 12 V.

Studenti si mohou vyzkoušet chování především optické závory, a to například studovat spínací vzdálenost předmětů s různě odrazivým povrchem, nebo nastudovat rozptyl snímání z katalogového listu a prakticky jej ověřit. V případě potřeby se dají velmi jednoduše vyvést na horní část přípravku piny nesoucí signál z jednotlivých senzorů a pozorovat je na osciloskopu.

Doufám, že tento laboratorní přípravek přinese cílové skupině lepší pochopení v oblasti automatizační techniky, a díky názornému vyzkoušení bude všem uživatelům tato problematika bližší. Osobně jsem se díky bakalářské práci hlouběji seznámil především s programováním mikroprocesorů a návrhem elektronických obvodů. Největším přínosem však hodnotím nutnost flexibilního řešení nečekaných problémů, které člověka provázejí celý život.

# **8. Přílohy**

# **8.1 Příloha 1**

Celkový katalogový list o rozsahu 374 stránek je obsažen na přiloženém CD.

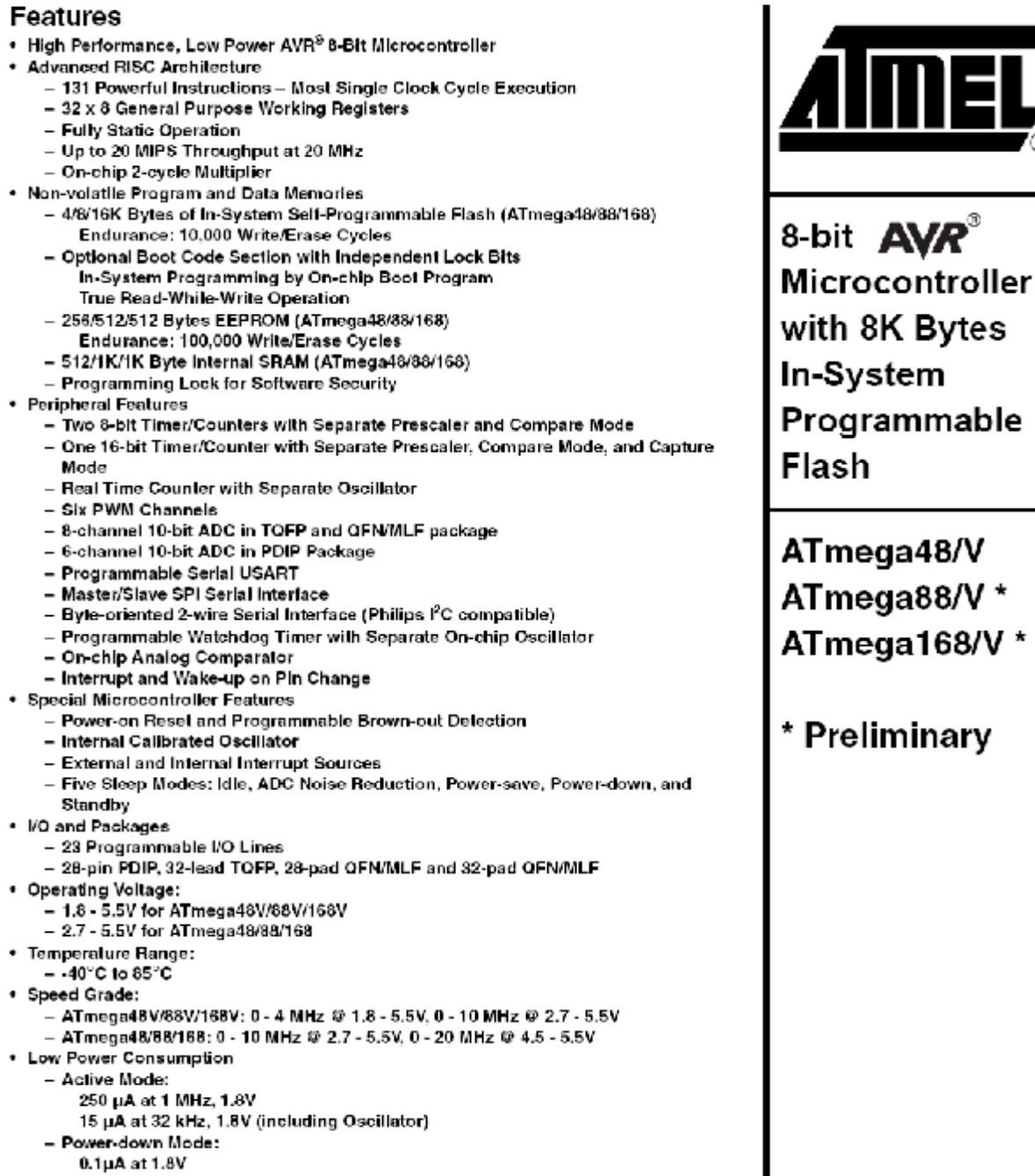

Rev. 2545K-AVR-04/07

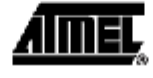

# 8.2 Příloha 2

# **OMRON**

# **Incremental Rotary Encoder**

# Miniature Rotary Encoder for Positioning in Space-Confined Areas

- Wide variety of supply voltages and output forms to match input devices
- Models with zero index function ideal for positioning applications
- High resolution models (300 or 360 pulses per revolution) substantially improve measuring accuracy
- High response frequency and noise immunity make encoders ideal for factory automation applications

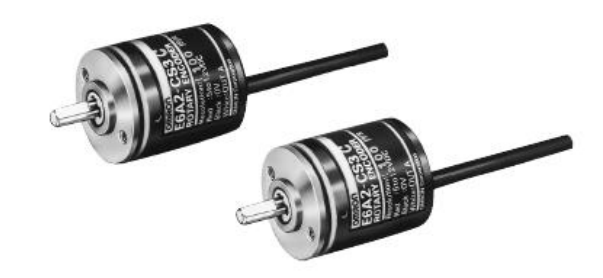

 $\epsilon$ 

**E6A2** 

# Ordering Information \_\_\_\_\_\_\_\_\_\_\_\_\_\_\_

#### **ENCODERS**

When ordering, add the resolution (pulses per revolution) between the part number and cable length.<br>For example, E6A2-CWZ3E 200 P/R 0.5M.

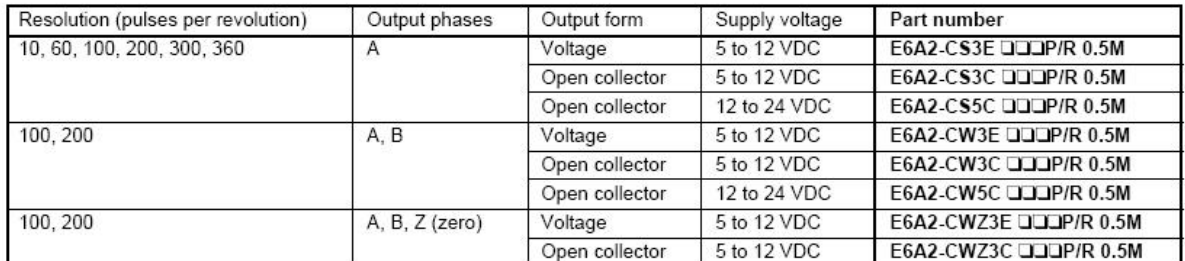

#### REPLACEMENT PARTS

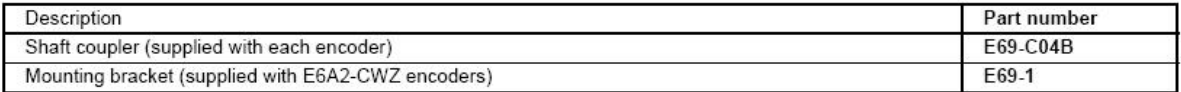

# 

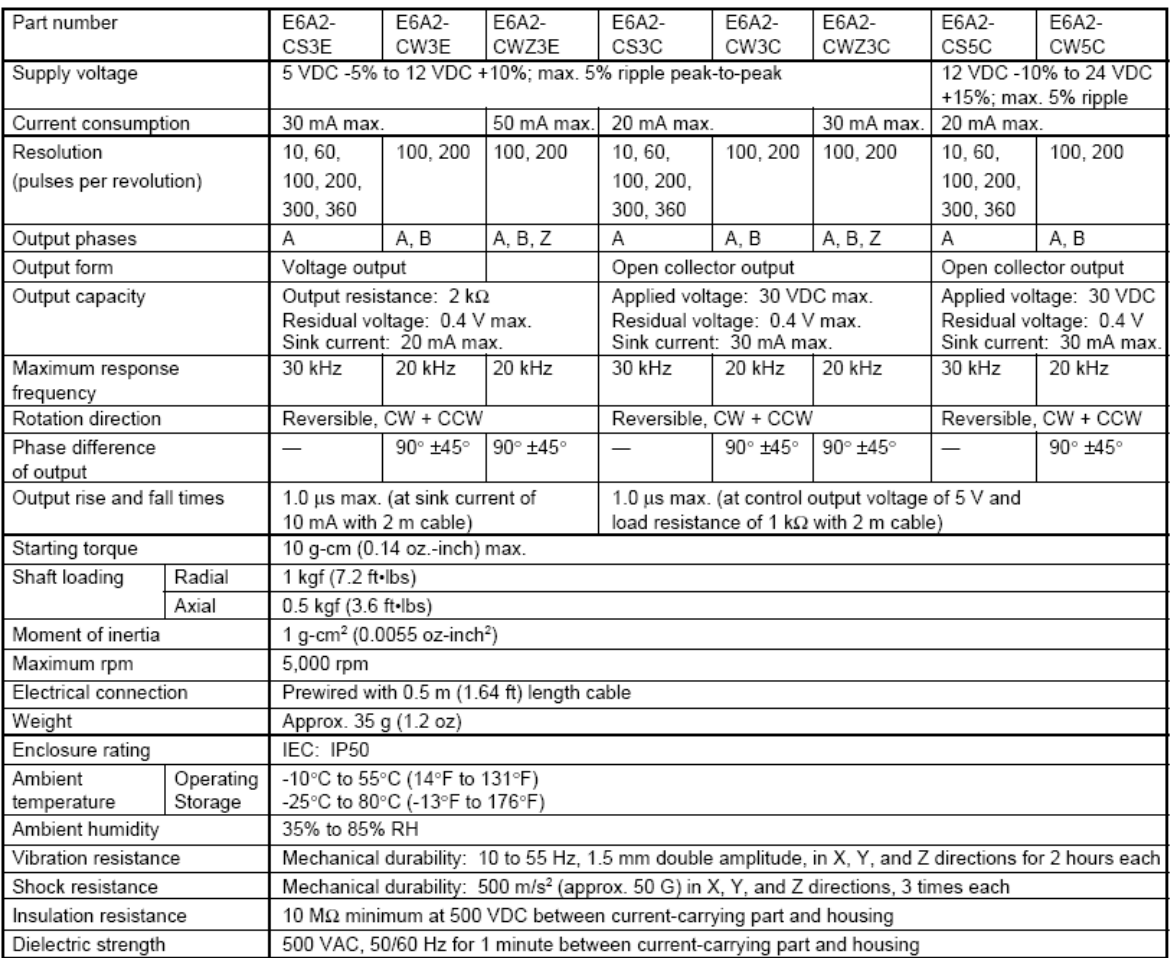

# Operation

#### OUTPUT CIRCUIT DIAGRAMS

**Voltage Output** E6A2-CS3E, E6A2-CW3E

Open Collector Output E6A2-CSOOC, E6A2-CWOOC E6A2-CWZ3E

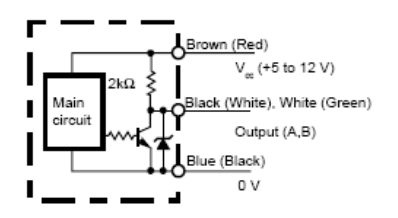

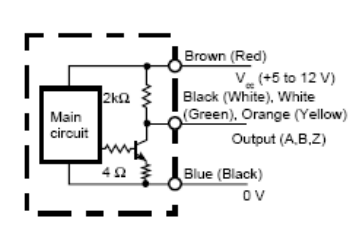

#### E6A2-CWZ3C

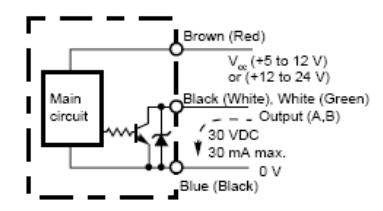

#### **TIMING CHARTS**

E6A2-CS

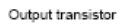

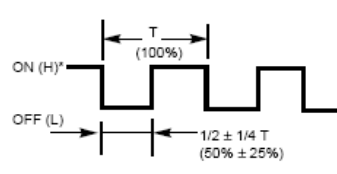

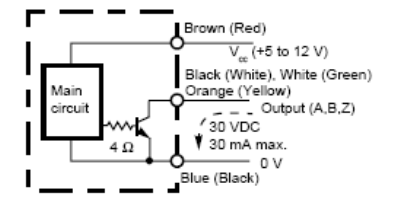

#### E6A2-CW, E6A2-CWZ

#### Wire Color Code Note: IEC colors shown first.

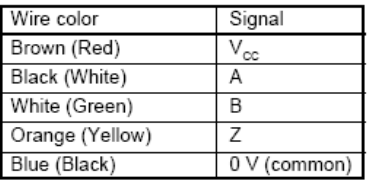

- Note:<br>1. The white (green) and orange (yellow)<br>lines of the single type (E6A2-CS) do<br>not output signals (no connection).<br>2. The orange (yellow) line of the<br>reversible type (E6A2-CW) does not<br>output signal (no connection).<br>
- 
- 3. The voltage output type is capable of sinking a maximum of 20 mA.

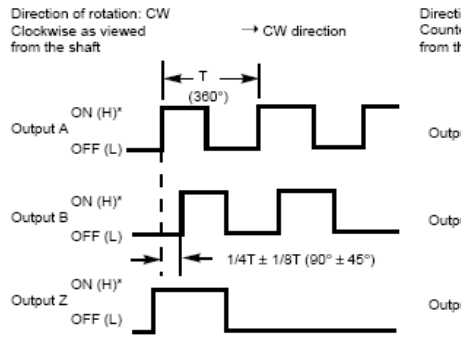

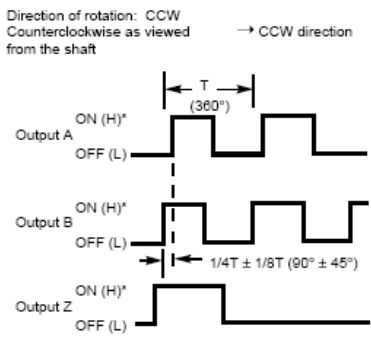

#### Note

- 
- 1. \*(H) and (L) indicate the output levels of the voltage output type.<br>2. Output A leads B by 1/4T ±1/8T when the shaft revolves clockwise. Output A lags
- behind B by 1/4T ±1/8T when the shaft revolves counterclockwise.

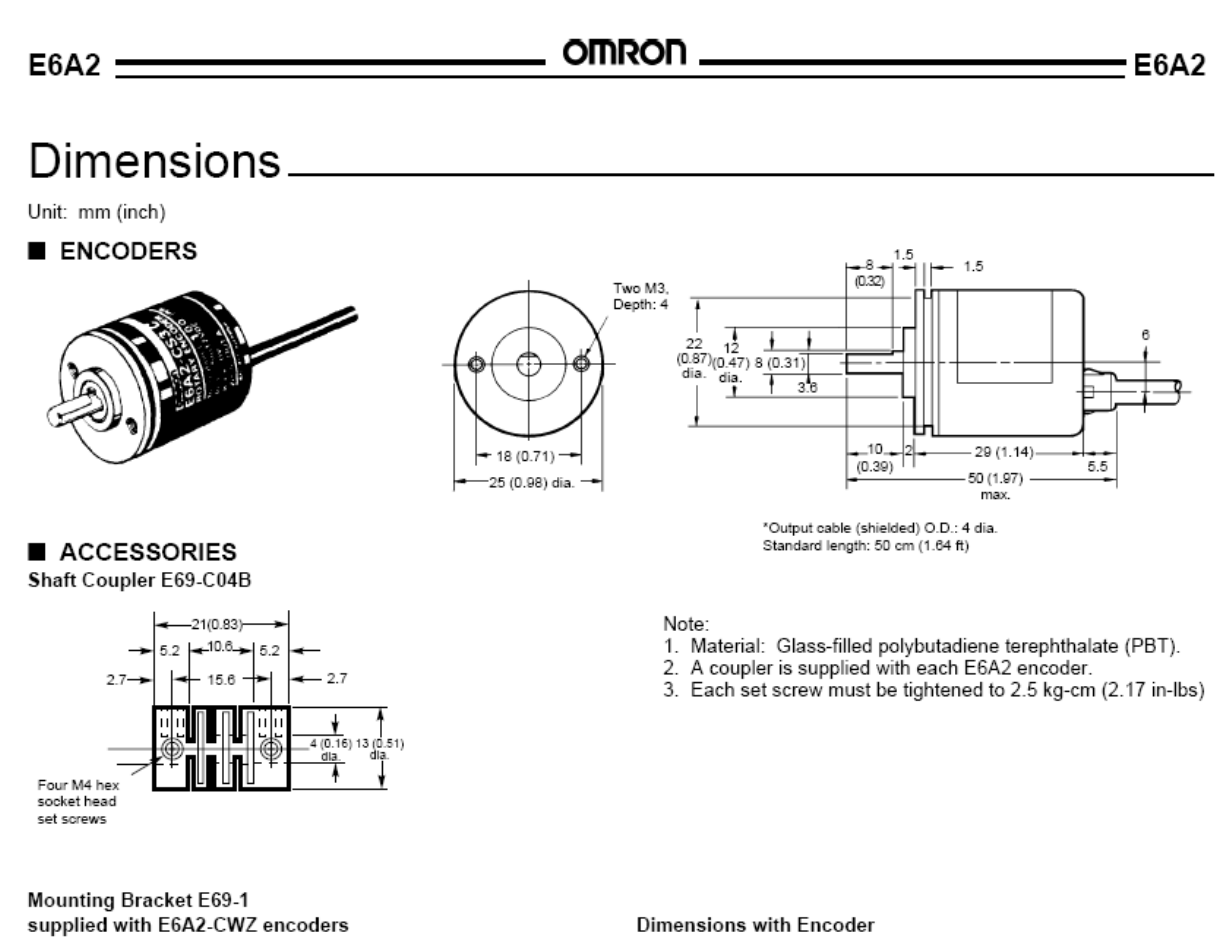

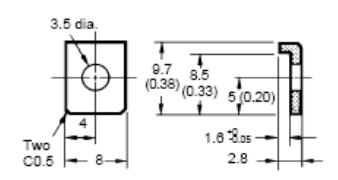

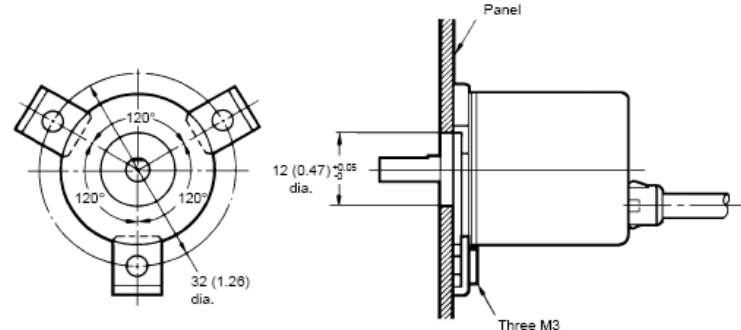

**OMRON** 

#### **OMRON ELECTRONICS LLC** One East Commerce Drive Schaumburg, IL 60173<br>1-800-55-OMRON

11/01

Cat. No. CEDSAX4

OMRON ON-LINE

Global - http://www.omron.com USA - http://www.omron.com/oei Canada - http://www.omron.com/oci

Specifications subject to change without notice.

#### OMRON CANADA, INC.

885 Milner Avenue Scarborough, Ontario M1B 5V8 416-286-6465

Printed in the U.S.A.

### 8.3 Příloha 3

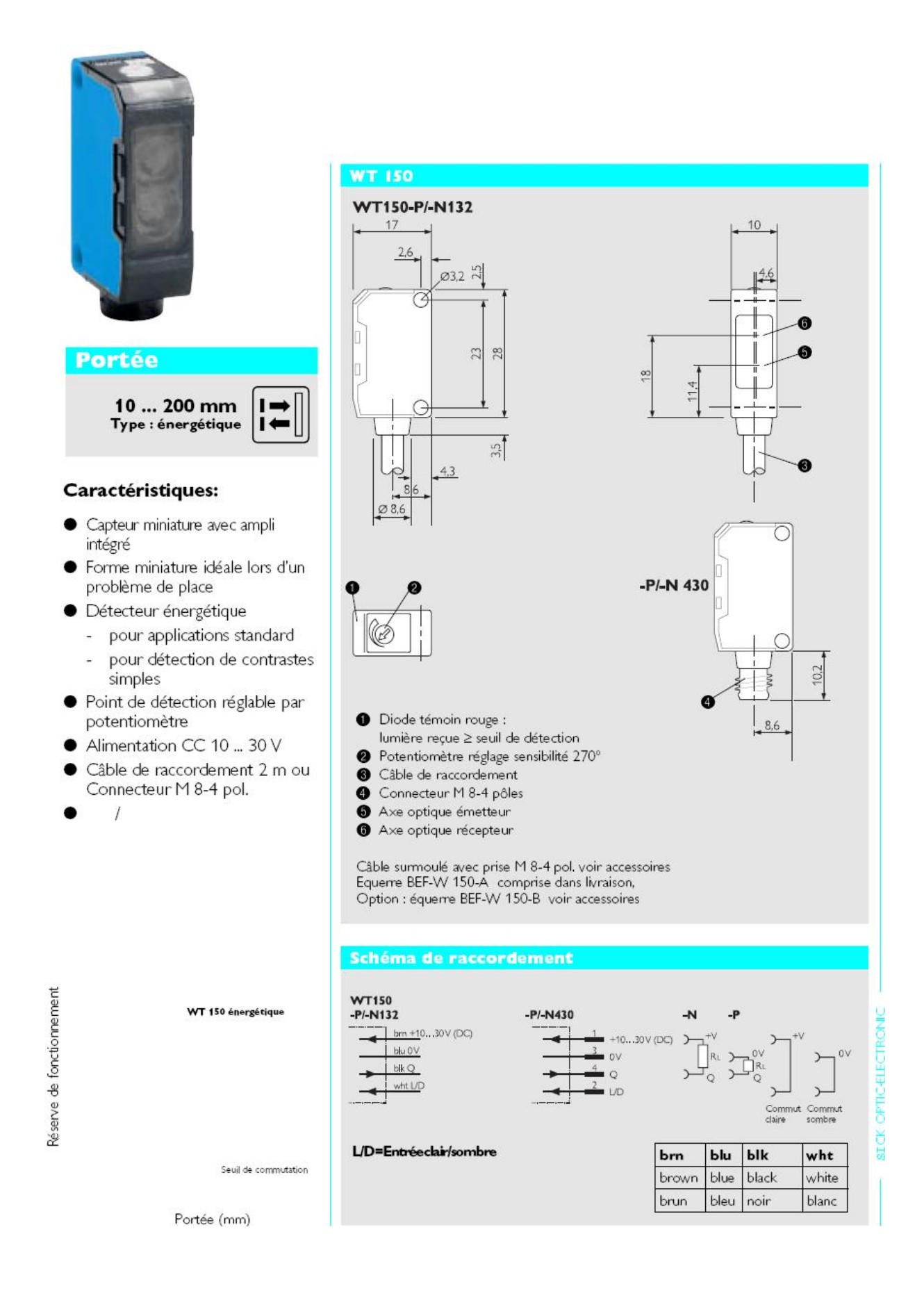

# Détecteur réflex **WT** 150 Type : énergétique

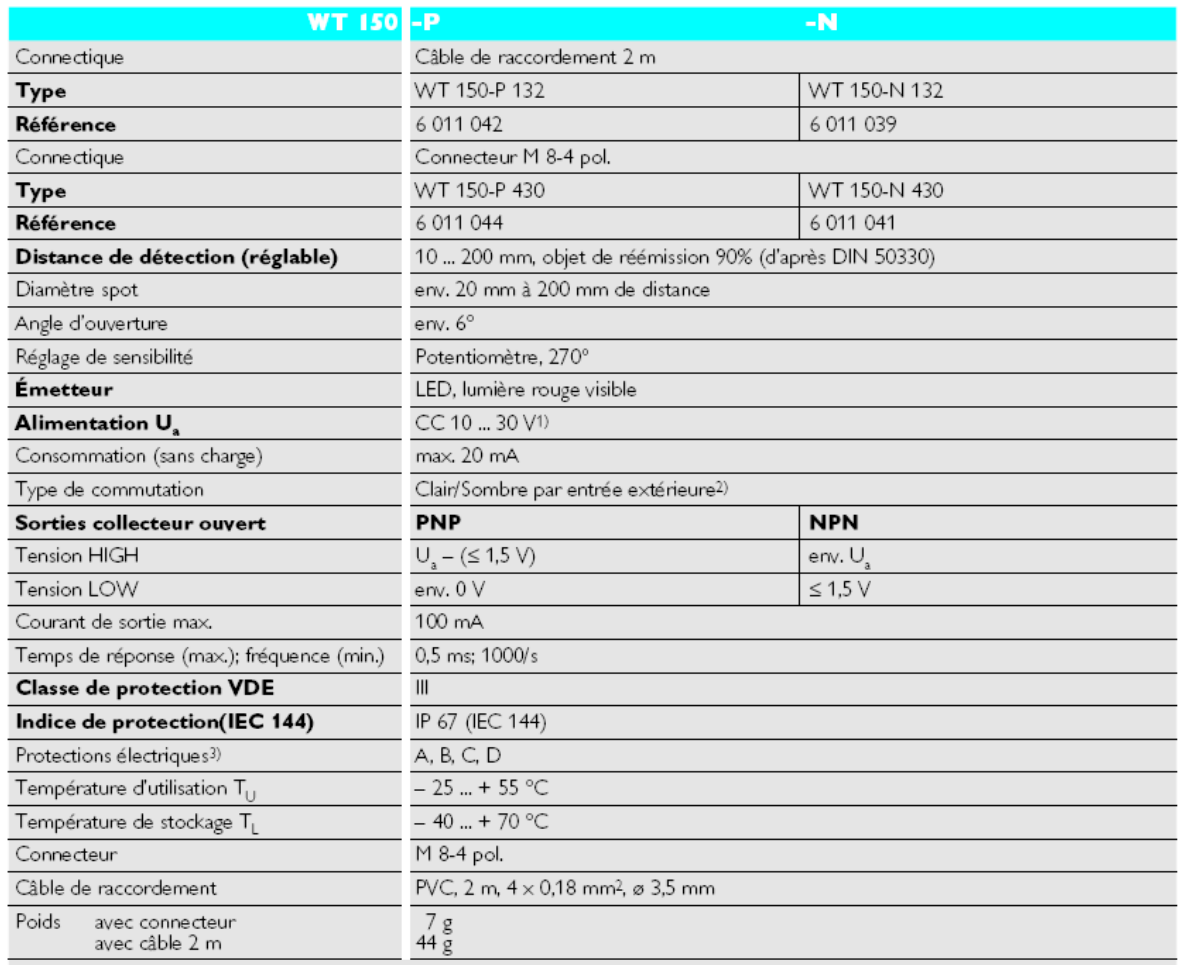

1) Valeurs limites, Ondulation max. ± 10 %<br>2) Entrée ouverte<br>NPN: commutation claire<br>PNP: commutation sombre<br>Entré au + V: commutation claire<br>Entrée au 0 V: commutation sombre

3) A = inversions polarité alimentation<br>B = inversions polarité entrées sorties<br>C = insensibilité impulsions parasites<br>D = sorties protégées contre courts-circuits et surintensités

OPTIC-ELECTRON alCK

# **A** ccessoires

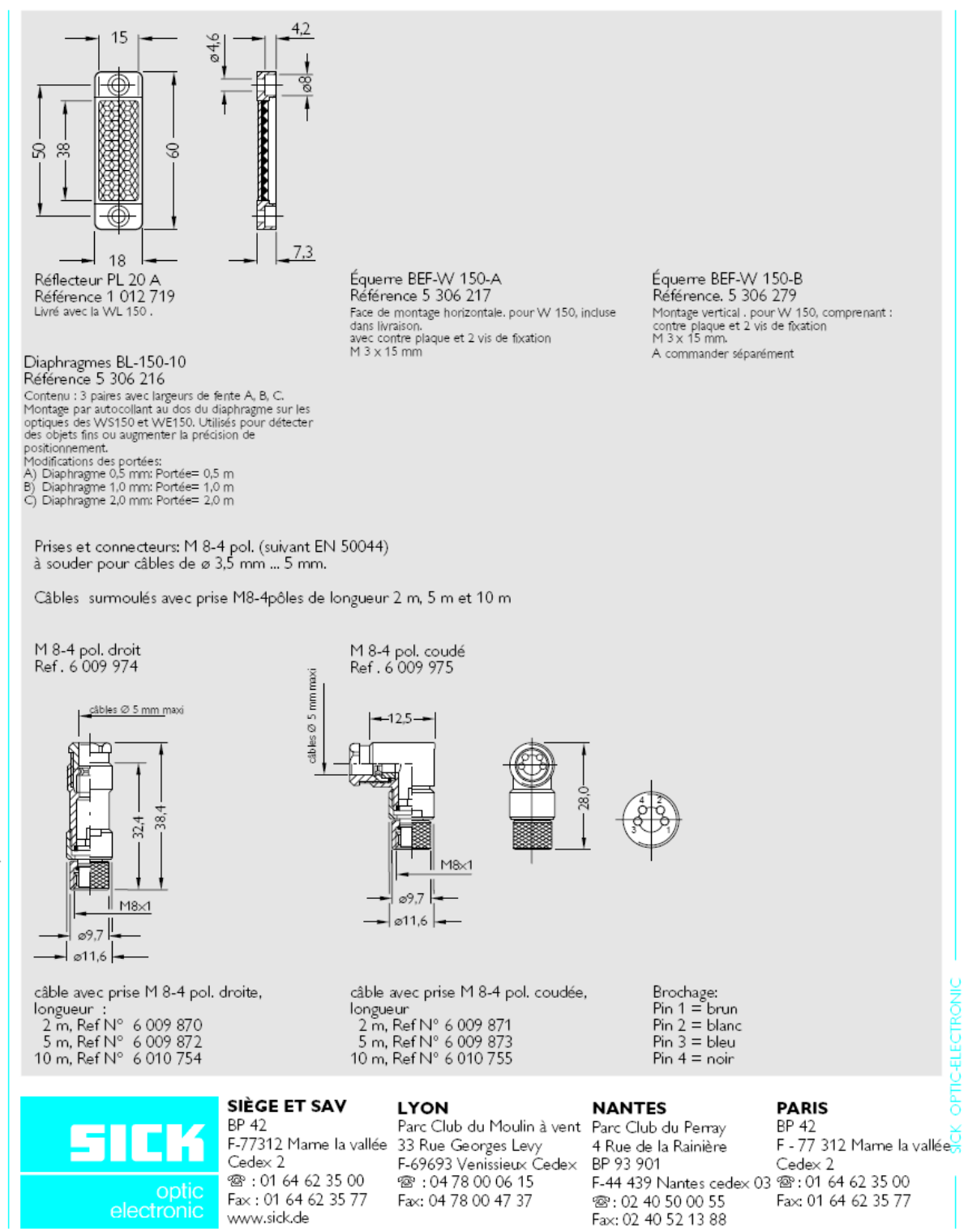

# GXF + 7 008 512 /. 0697 + Nous nous réservons le droit de procéder à des modifications

# **8.4 Příloha 4**

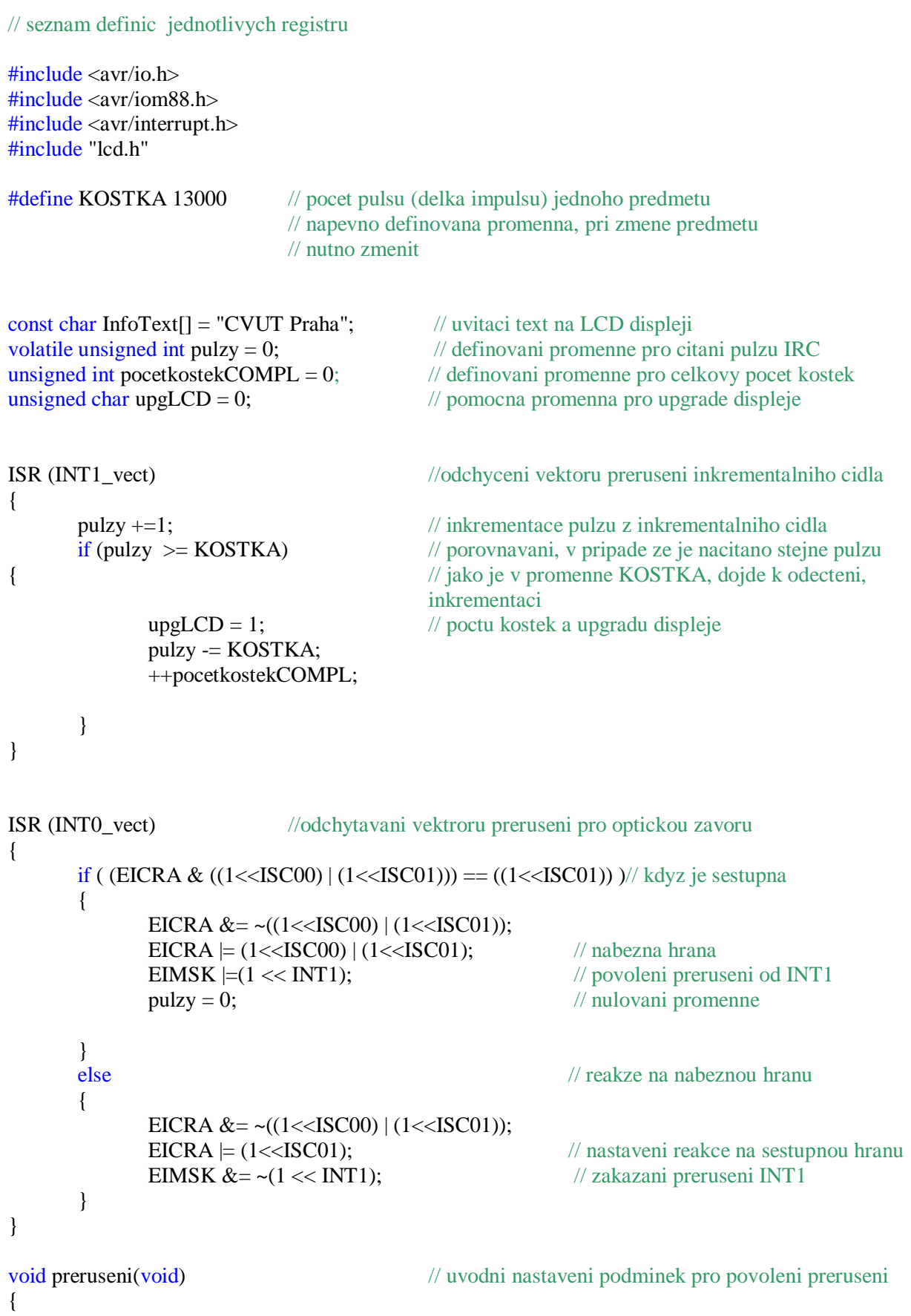

```
EICRA = (1 \leqISC10) (1 \leqISC01);
      EIMSK = (1 \ll INT0);SREG = (1 \leq SREG_I);} 
void cekej(int x) // cekaci funkce pro zpozdeni pri aktivaci tlacitek
{ // a pro inicializaci LCD displeje
      while (-x);
} 
void prepocet( unsigned int val) // funkce slouzici k prepoctu hodnoty zasobniku
{ // na hodnotu zobrazitelnou na displeji
      unsigned int pom = 10000; \frac{1}{2} pracuje na principu postupneho deleni
      unsigned char i,j; \sqrt{a} vyslani prislusneho znaku na LCD
      for(i = 0; i < 5; i++){ 
             j = val/pom;if (j == 0) LCD_znak(0');
              else LCD_znak('0'+j); 
             val = j*pom;
             pom /= 10;
      } 
} 
void obsluha1reset(void) //funkce slouzici pro resetovani poctu kostek na LCD 
{ 
      LCDupdate(); 
      pocetkostekCOMPL = 0;
} 
void obsluha2plus(void) // funkce pro zrychlovani dopravniku
{ // pracuje s registrem OCR0B v rozsahu 0 - 255 
                          // kdy 0 = max; 255 = min rychlost
      if (OCR0B < 155) OCR0B += 31;
      else if (OCR0B = 155) OCR0B = 255;
} 
void obsluha3minus(void) // funkce pro zpomalovani dopravniku
{ 
      if (OCR0B = 255) OCR0B = 155;
      else if (OCR0B >= 31) OCR0B -= 31; 
} 
void pwm(void) // funkce slouzici pro generovani PWM signalu
{ // pro pochopeni nutno nastudovat kapitolu 13 z katalogoveho listu
```

```
OCROB = 0xFF;
       PORTD \models (1 \le PD5);DDRD \models (1 \leq DDD5); // OC0B
       TCCR0A = (1<<COM0B1) | (1<<WGM01) | (1<<WGM00);TCCR0B = (1 \leq CSO1) | (1 \leq CSO0);} 
void LCDupdate() // upgrade hodnot na displeji
{ 
/* 
Tato funkce slouzi k prepsavani hodnot na LCD. Jelikoz pri rozdeleni 
zasobniku OCR0B na pet rovnomernych dilu motorek pro prvni rychlost nezvladal 
dopravnik rozpohybovat, bylo nutne funkci modifikovat a pro prvni rychlost 
zvolit nelinearni skok. 
*/ 
       unsigned char pom = OCR0B;
       if(pom == 255) pom = 6;
       else pom / = 31;
       LCD row1(10);
       LCD_znak('6' - pom); 
       LCD_{row2}(7);prepocet(pocetkostekCOMPL); 
       upgLCD = 0;unsigned char tlacitka() 
{ 
/* 
Definice tlacitek. Kazdemu tlacitku je prirazen urcity vystupni pin. 
Tlacitka jsou tedy definovany na piny PB0, PD6 a PD7. 
Pro zajisteni spravne funkce jsou navic aktivni pull-up rezistory 
na vsech zvolenych pinech. 
*/ 
       unsigned char pom =0; 
       DDRB \&= \sim (1 \leq \text{DDB0}); //nastaveni vstupnich pinu - tlacitek
       DDRD &= \sim (1 \leq C)DD6);
       DDRD &= \sim (1 \leq DDD7);PORTB = (1 \leq PBO); // nasteveni pull-upu
       PORTD \mid = (1 \le PDO);PORTD \models (1 \le PD7);
```
}

/\*

Tato cast zjistuje konfiguraci prave aktivniho pinu. Podle toho, se kterym je pracovano (ktere tlacitko bylo zmacknuto), nastavi pomocnou promennou pom a vykona se prislusna rutina.  $*$  /

```
if ((PINB & (1 \le PBO)) != (1 \le PBO)) pom = 1;
else if ((PIND & (1\le PD6)) != (1\le PD6)) pom = 2;
else if ((PIND & (1\ll PD7)) != (1\ll PD7)) pom = 3;
```
return pom;

```
}
```
int main(void)

{

```
unsigned char pom = 0;
```

```
preruseni(); // volani funkce preruseni
pwm(); // volani funkce pwm
LCD_ini(); // inicializace LCD displeje
cekej(50000); // cekaci cyklus (s parametrem 50000) pro spravnou inicializaci LCD 
LCD_{row1(3)}; // pozice kurzoru na LCD
LCD_data(&InfoText); // vypis info textu "CVUT Praha"
cekej(65000); // cekaci cyklus s parametrem 65000
cekej(65000); // nutno nekolikrat za sebou pro korektni
cekej(65000); // zobrazeni a citelnosti napisu
cekej(65000); 
LCD \text{clr} (); // mazani LCD
LCD_data("Rychlost: 0"); // zobrazeni rychlosti na radku 1 
LCD_row2(0); \frac{1}{2} // nastaveni kurzoru na druhy radek
LCD_data("Pocet: "); // zobrazeni poctu kosticek na druhem radku
prepocet(0); // volani funkce prepocet
while(1){ 
      pom = 1 tlacitka();
      switch (pom) 
       { 
             case 1: obsluha1reset(); // obsluha pri zmacknuti RESET
                                  LCDupdate(); 
                                  cekej(60000); 
                                   break; 
              case 2: obsluha2plus(); // obsluha pri zmacknuti SPEED+ 
                                  LCDupdate(); 
                                  cekej(60000); 
                                   break; 
              case 3: obsluha3minus(); // obsluha pri zmacknuti SPEED-
                                  LCDupdate(); 
                                  cekej(60000); 
                                   break; 
              default: break; 
       } 
      if(upgLCD == 1) LCDupdate(); // pokud je nastavena promenna pro obnoveni
}; // LCD, obmena se provede.
```
}

# **9. Použitá literatura**

- **[1]** BURKHARD, Mann: *C pro mikrokontroléry*; vydané nakladatelstvím BEN v Praze, 2004
- **[2]** MATOUŠEK, David: *Práce s mikrokontroléry Atmel AVR – Atmega16*; vydané nakladatelstvím BEN v Praze, 2006
- **[3]** Katalogový list *Atmega 88*, dostupný z WWW: [www.atmel.com](http://www.atmel.com)
- **[4]** Katalogový list senzoru *SICK Optex WT150-P132*, dostupný z WWW: <http://docs-europe.electrocomponents.com/>
- **[5]** Katalogový list senzoru *OMRON E6A2-CWZ3*, dostupný z WWW: <http://oeiwcsnts1.omron.com>
- **[6]** Katalogové listy součástek dostupné po přihlášení z WWW, na stránkách GM Electronic, Křižíkova 77, Praha: [www.gme.cz](http://www.gme.cz)